**Guidelines for Reporting VOC Emissions from Component Leaks**

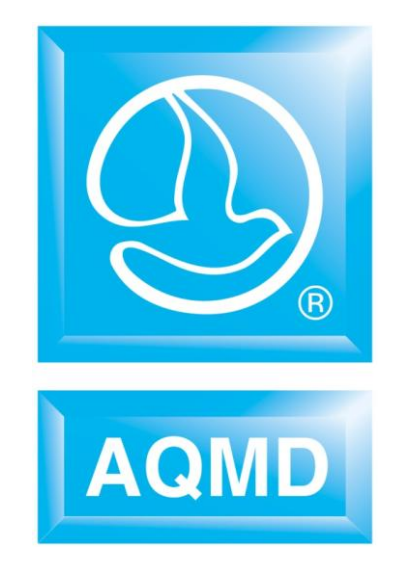

**FEBRUARY 2015**

# **TABLE OF CONTENTS**

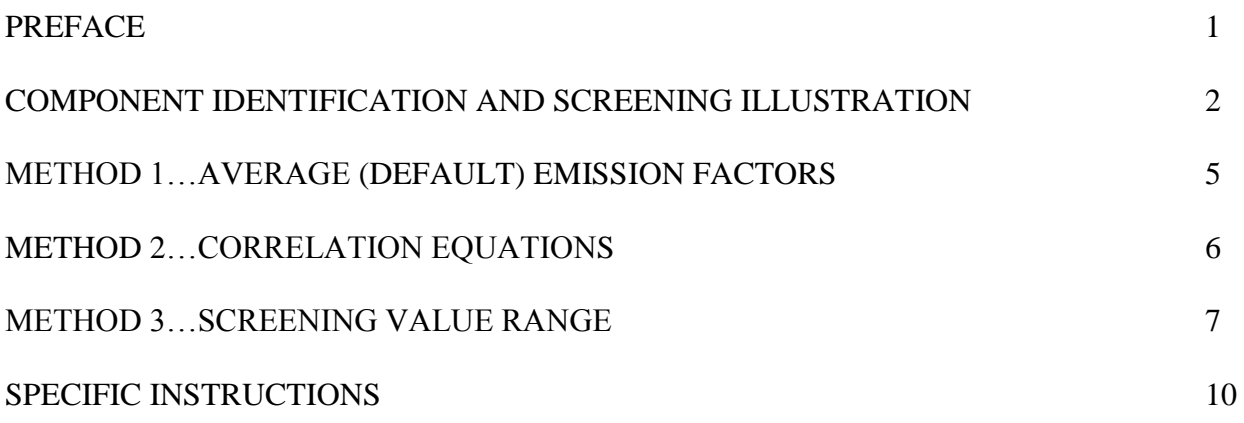

## **PREFACE**

The South Coast Air Quality Management District (District) Rule 301(e) requires facilities operation under District permit to annually report their emissions from all equipment (permitted and non-permitted) to the District. This guidelines document represents a revision to the District's "Guidelines for Fugitive Emission Calculations – Petroleum Industry", dated June 1999 and "Guidelines for Fugitive Emissions Calculations", dated June 2003 to reflect the amendments to Rule 1173 and changes in the AER program. This guidelines document provides calculation methods for estimating fugitive emissions (component leaks) from the petroleum industry (i. e., oil and gas production facilities, refineries and marketing terminals), guidelines for component counting and leak quantification, and specific instructions (including examples) for how to report VOC emissions from component leaks.

This guidelines document primarily makes reference to the document entitled, "California Guidelines for Estimating Mass Emissions of Fugitive Hydrocarbon Leaks at Petroleum Facilities", dated February 1999, prepared by the California Air Pollution Control Officers Association (CAPCOA), and the California Air Resources Board (ARB). (The CAPCOA/ARB document represented a multi-year collaborative effort between the industry, the CAPCOA and ARB to provide a consistent approach for estimating fugitive emissions from equipment components used in the California petroleum industry. The CAPCOA/ARB document provides different calculation methodologies as well as component identification and counting guidelines, component-screening procedures and leak quantification methods, which must be followed by facilities in order to more accurately calculate the fugitive emissions. A copy of the CAPCOA/ARB document may be obtained from the District.).

The guidelines document contains a brief description of the 3 different methods of calculating fugitive hydrocarbon emissions from equipment component leaks and also provides guidance on how the components and emissions data should be reported to the District. These 3 methods are as follows:

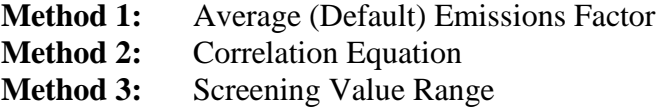

The District may require adjustment of the reported fugitive emissions based on the results of District inspections and/or audits of each refinery's data for discrepancies in reported parameters used for calculating emissions.

## **COMPONENT IDENTIFICATION AND SCREENING ILLUSTRATION**

Under Rule 1173 I&M program, components are required to be identified and labeled for screening purposes. For example, as illustrated in the following diagram, a component is identified as a valve and tagged as LV-102.

However, for the Annual Emission Reporting (AER) program, all potential leak points associated with a component must be identified and screened for leaks. For AER purposes, potential leak points are counted as individual components. For example, in the following diagram, although a valve is identified and labeled as LV-102, the potential leak points are identified as 3 individual components: 1 connector  $(LV-102 \text{ (a)}), 1$  valve  $(LV-102 \text{ (b)}),$  and 1 connector  $(LV-102 \text{ (c)}).$ Emissions for each component are then calculated based on screening values measured. Note that for component LV-102 (b), screening value will be the higher of the two readings from the screening points.

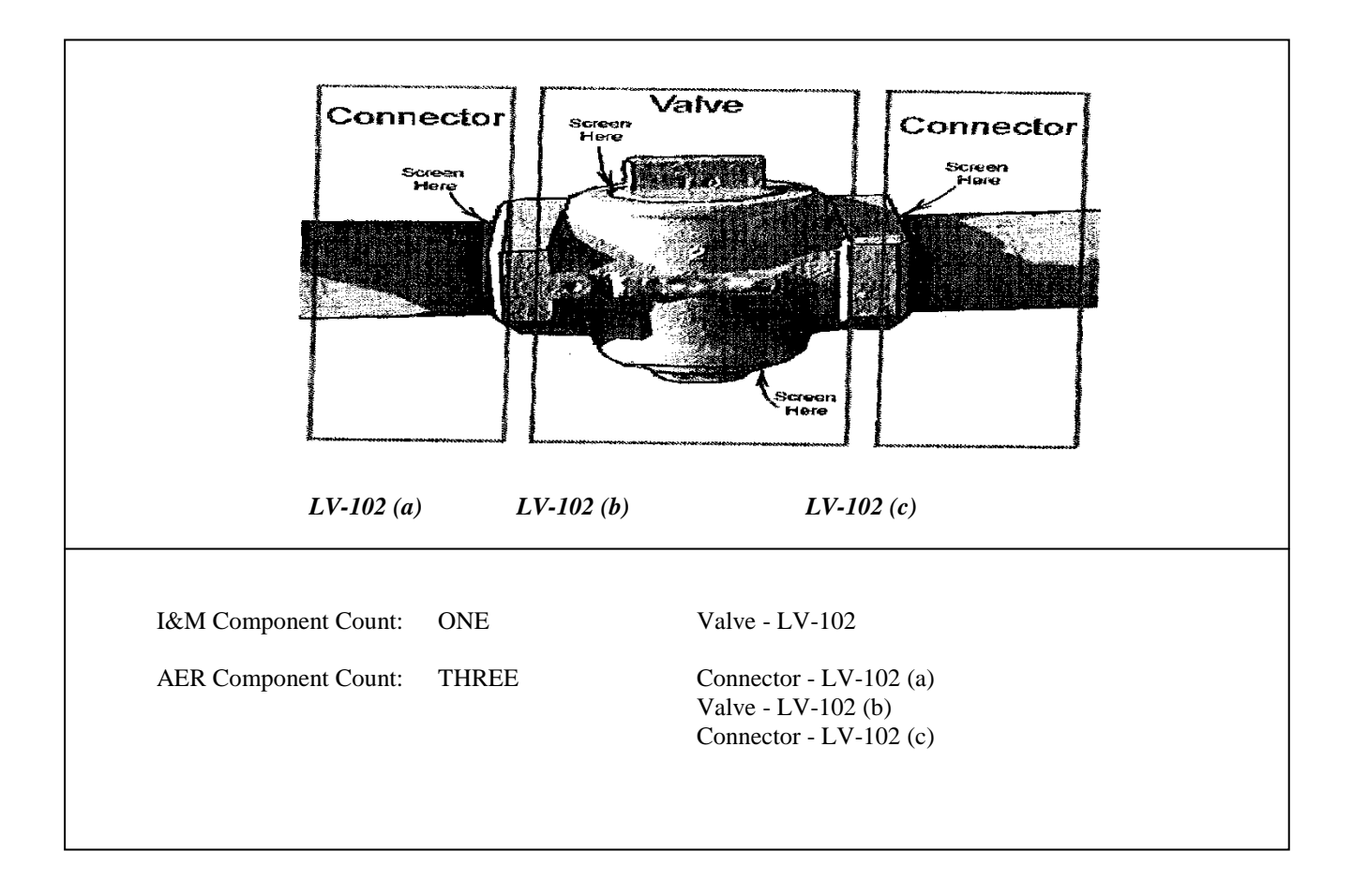

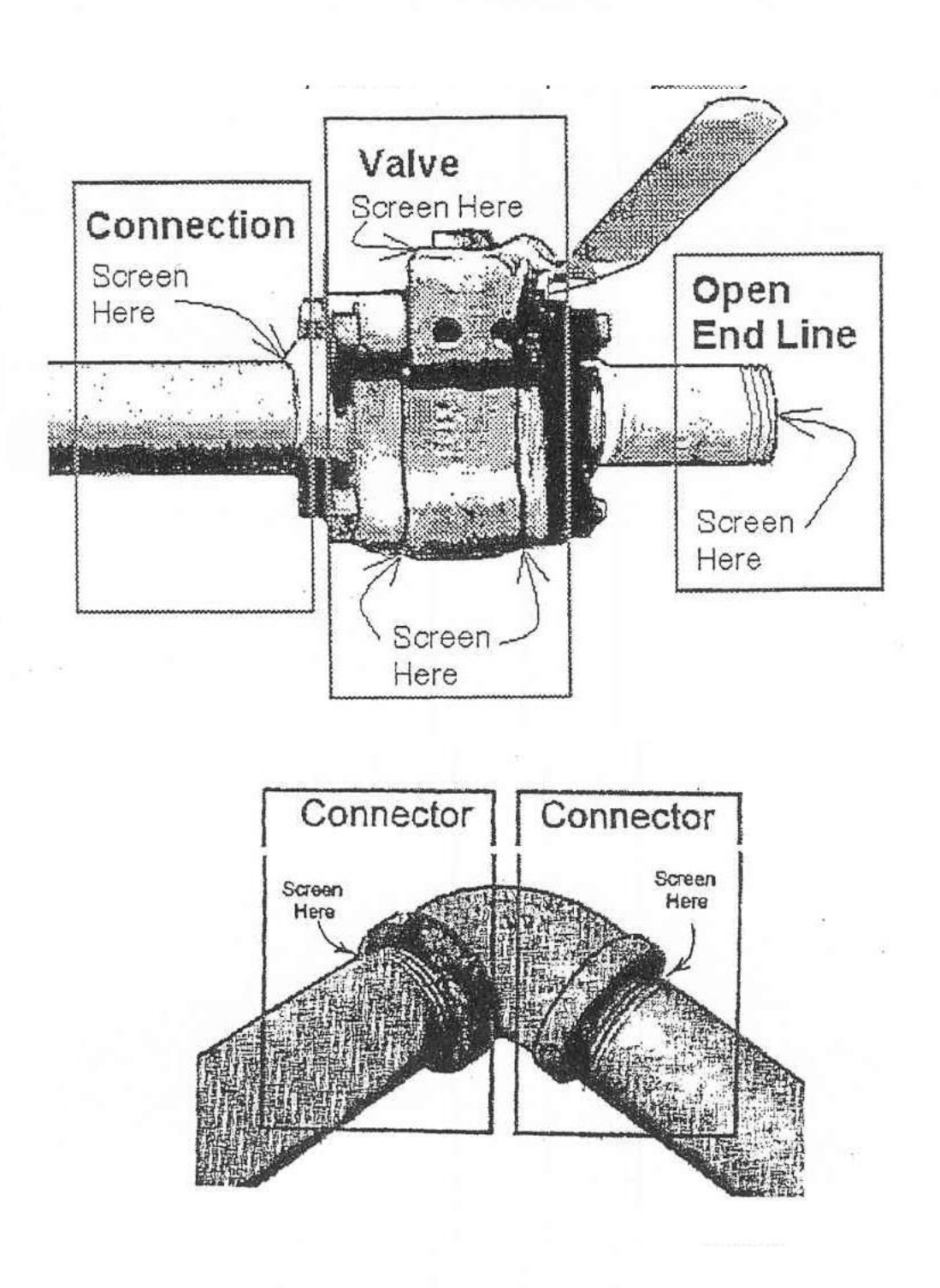

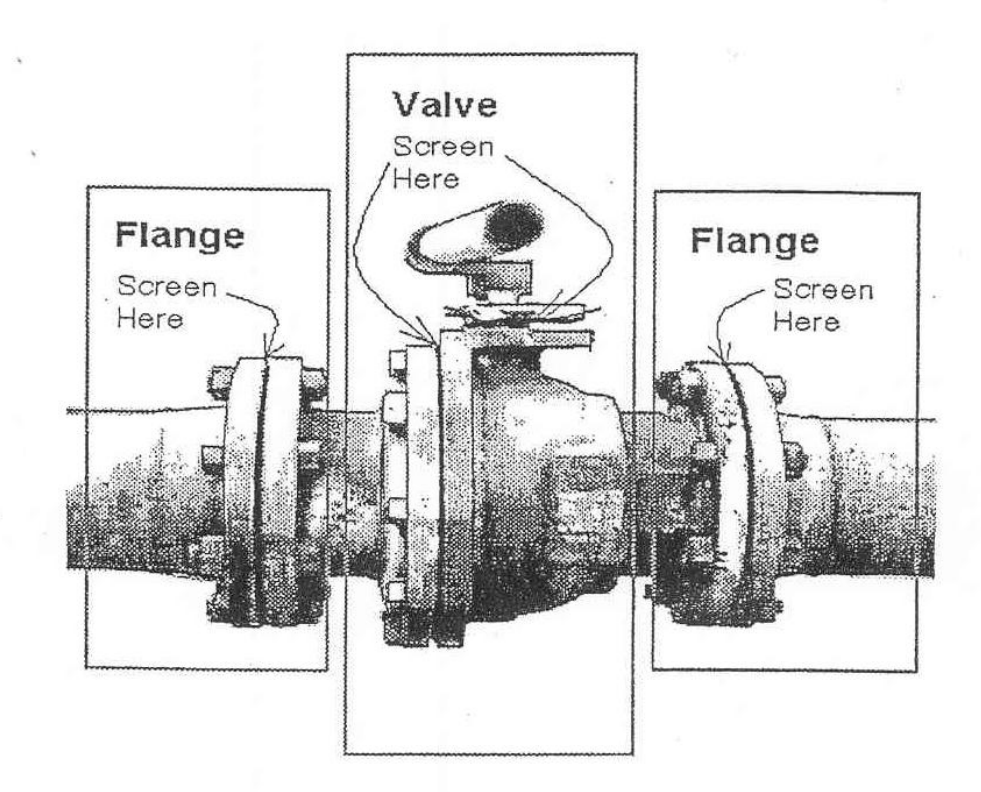

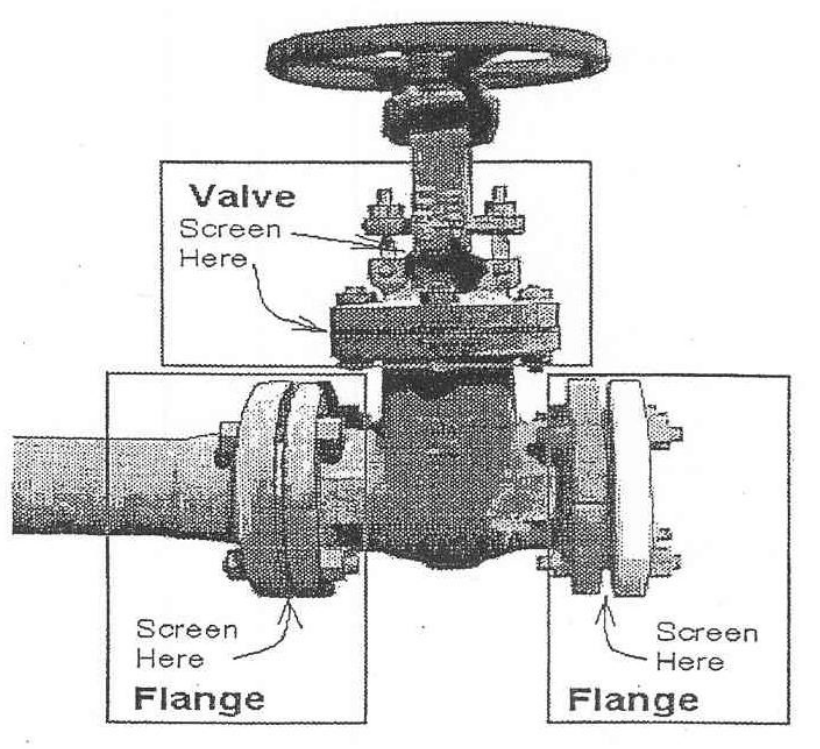

## **METHOD 1 - Average Emission Factor Method**

*The Average Emission Factor Method may be used to calculate fugitive emissions only when an Inspection and Maintenance Program (i.e., Rule 1173 or Rule 1176) is not in place at the facility and reliable site-specific screening data are not available.*

### **DISTRICT'S DEFAULT EMISSION FACTORS**

#### **REFINERIES**

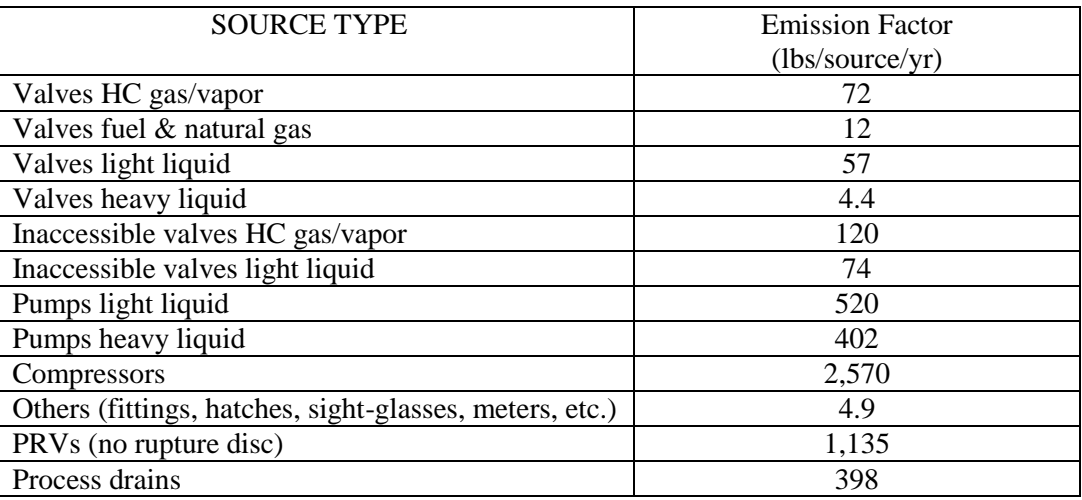

### **OIL/GAS PRODUCTION AND CHEMICAL PLANTS**

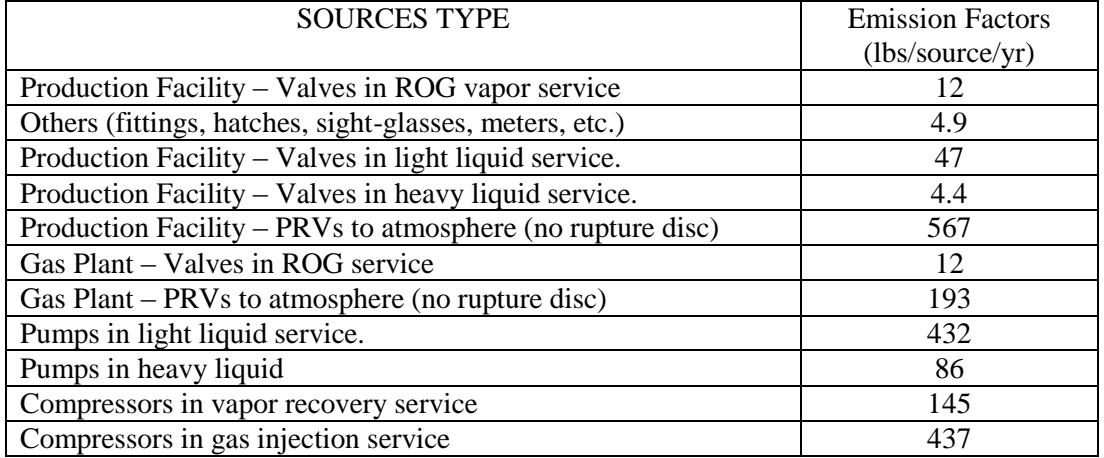

### **TERMINALS/DEPOTS**

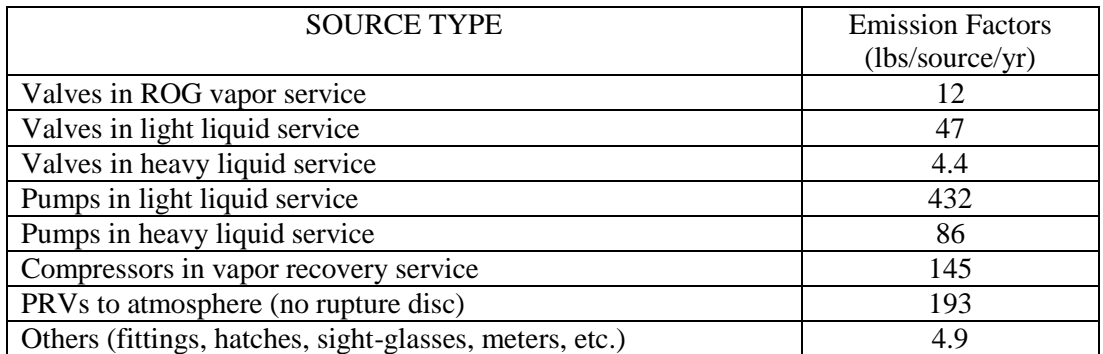

## **METHOD 2 - Correlation Equation Method**

*If an Inspection and Maintenance Program (i. e., Rule 1173 or Rule 1176) is in place at the facility and reliable site-specific screening data are available, the Correlation Equation Method can be used to calculate the fugitive emissions. Oil and Gas Production facilities may use the Correlation Equations and Factors for Refineries and Marketing Terminal.*

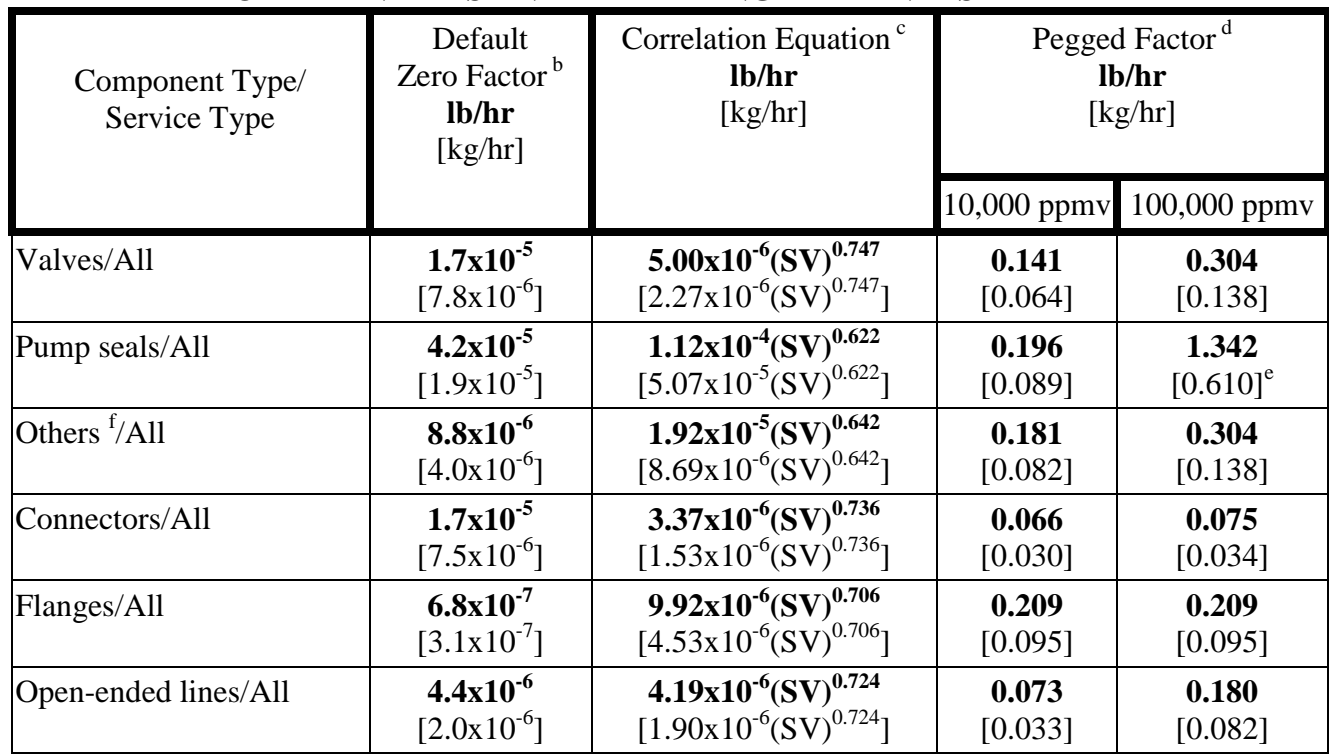

#### **TABLE IV-3a: CAPCOA-REVISED 1995 EPA CORRELATION EQUATIONS AND FACTORS FOR REFINERIES AND MARKETING TERMINALS <sup>a</sup>**

a Source: SBCAPCD Report, dated May 1, 1997, entitled *Review of the 1995 Protocol: The Correlation Equation Approach To Quantifying Fugitive Hydrocarbon Emissions At Petroleum Industry Facilities*. Technical corrections and adjustments were made to the refineries and marketing terminals bagged data, obtained by use of the blow through method, to account for the hydrocarbon leak flow rate.

<sup>b</sup>The default zero factors apply only when the screening value (SV), corrected for background, equals 0.0 ppmy (i.e., the screening value is indistinguishable from background reading). The default zero factors were based on the combined 1993 refinery and marketing terminal data only; default zero data were not collected from oil and gas production facilities.

<sup>c</sup>The correlation equations apply for actual screening values, corrected for background, between background and 9,999 ppmv and can be used for screening values up to 99,999 ppmv at the discretion of the local district.

<sup>d</sup>The 10,000 ppmv pegged factors apply for screening values, corrected for background, equal to or greater than 10,000 ppmv and are used when the correlation equations are used for screening values between background and 9,999 ppmv. The 100,000 ppmv pegged factors apply for screening values reported pegged at 100,000 ppmv and are used when the local district authorizes use of the correlation equations for screening values between background and 99,999 ppmv.

<sup>e</sup>Only 3 data points were available for the pump seals 100,000 ppmv pegged factor.

<sup>f</sup>The "other" component type includes instruments, loading arms, pressure relief valves, vents, compressors, dump lever arms, diaphragms, drains, hatches, meters, and polished rods stuffing boxes. This "others" component type should be applied for any component type other than connectors, flanges, open-ended lines, pumps, or valves. However, if an acceptable emission estimate exists which more accurately predicts emissions from the source, then that emission estimate applies (e.g., positive flowing junction boxes in SCAQMD). (For components such as junction box vents with positive flow, use the following correlation equation:  $3.148E-04$  (SV)<sup>1.02</sup> lb/hr  $[1.428E-04$ (SV)<sup>1.02</sup> kg/hr]).

### **METHOD 3 - Screening Value Range Method**

*If an Inspection and Maintenance Program (i.e., Rule 1173 or Rule 1176) is in place at the facility and reliable site-specific screening data are available, the facility may choose to use the Screening Value Range Method to calculate the fugitive emissions as an alternative to Method 2 – Correlation Equation Method. In the Screening Value Range Method, emissions are calculated using the average screening value range factors based on two specific leak levels. Note that facilities may not use the Screening Value Range Method in combination with the Correlation Equation Method.*

#### **TABLE IV-2a: 1995 EPA PROTOCOL - REFINERY SCREENING VALUE RANGE EMISSION FACTORS<sup>a</sup>**

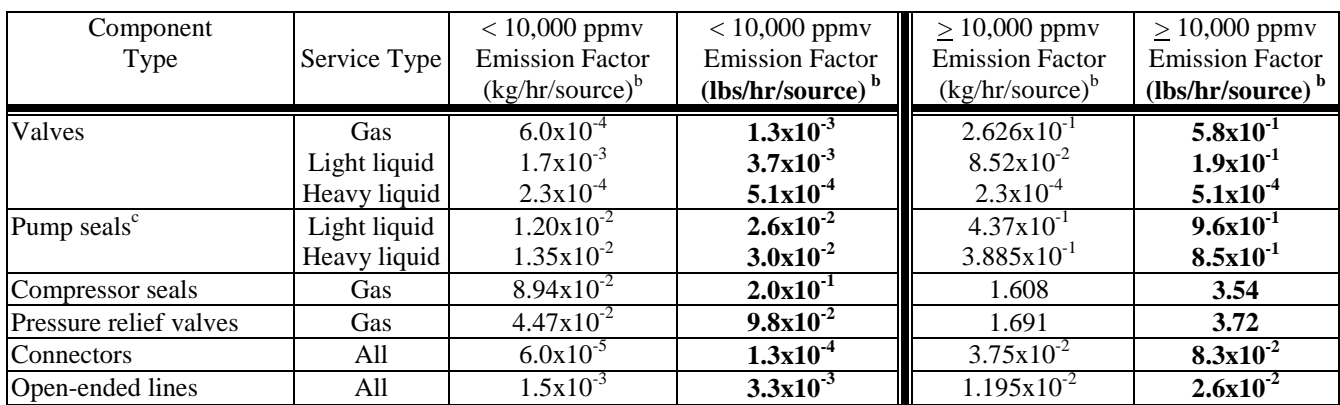

<sup>a</sup>Source: 1995 EPA Protocol for Equipment Leak Emission Estimates (EPA-453/R-95-017, November 1995) which referenced the 1982 Petroleum Refining Study (EPA-450/3-82-010, 1982). These factors are based on the 1980 and 1982 refining fugitive emissions studies.

<sup>b</sup>These factors are for non-methane organic compound emission rates.

<sup>c</sup>The light liquid pump seals factor can be used to estimate the leak rate from agitator seals.

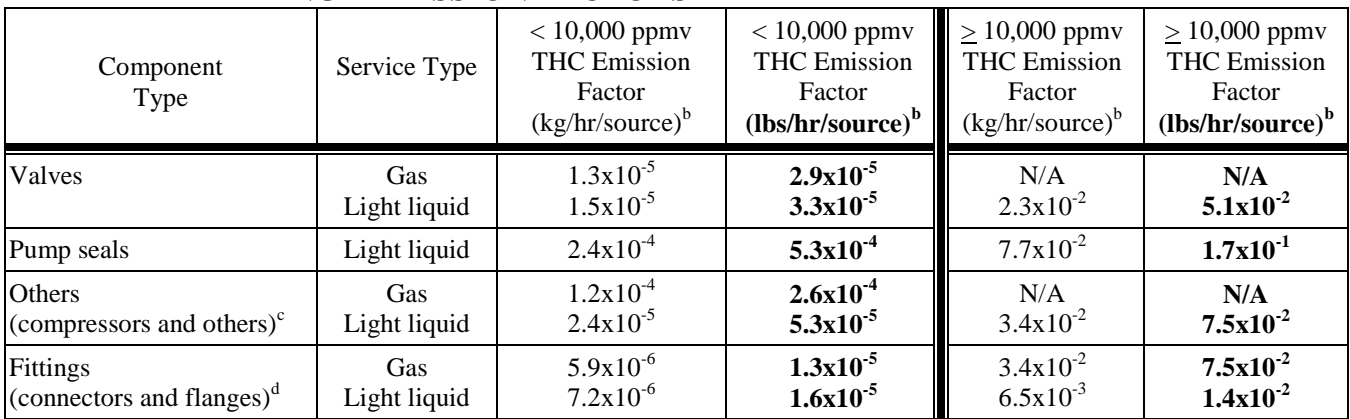

#### **TABLE IV-2b: 1995 EPA PROTOCOL - MARKETING TERMINAL SCREENING VALUE RANGE EMISSION FACTORS<sup>a</sup>**

a Source: *1995 EPA Protocol for Equipment Leak Emission Estimates* (EPA-453/R-95-017, November 1995). NOTE: These factors have not been corrected to reflect the technical corrections and adjustments discussed in Section III of the implementation guidelines.

<sup>b</sup>These factors are for total organic compound emission rates (including non-VOC's such as methane and ethane). "NA" indicates that not enough data were available to develop the indicated emission factor.

<sup>c</sup>The "Others" component type should be applied for any component type other than fittings, pump seals, or valves.

<sup>d</sup>"Fittings" were not identified as flanges or non-flanged connectors; therefore, the fitting emissions were estimated by averaging the estimates from the connector and the flange correlation equations.

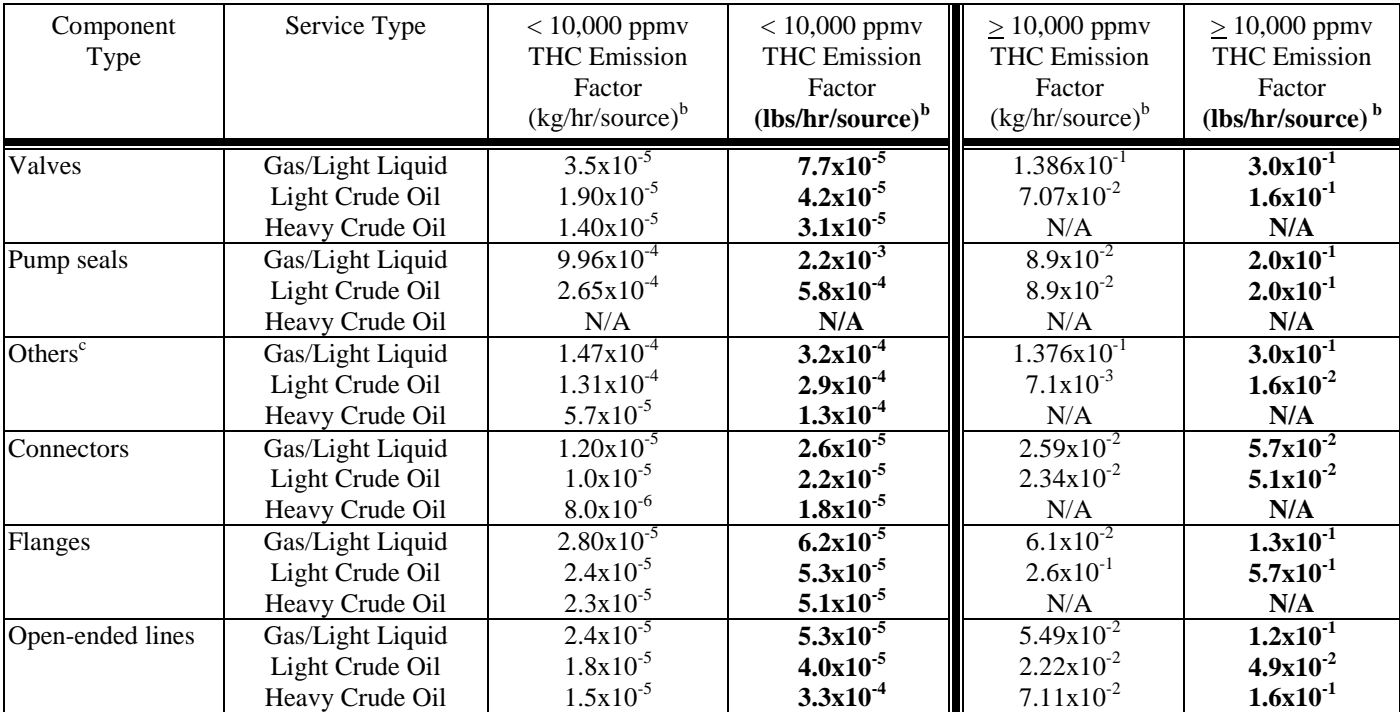

#### **TABLE IV-2c: CAPCOA OIL AND GAS PRODUCTION SCREENING VALUE RANGE EMISSION FACTORS<sup>a</sup>**

a Source: Fax Transmittal from STAR Environmental, dated December 17, 1997, entitled *Comparison of Screening Value Range Factors for Oil and Gas Production Operations*. These factors were developed using the separated oil and gas production default zero factors and pegged factors. Correlation equations for the petroleum industry (revised to reflect the technical corrections and adjustments discussed in Section III of the implementation guidelines) were used for components with screening values between background and 9,999 ppmv.

<sup>b</sup>These factors are for total organic compound emission rates (including non-VOC's such as methane and ethane) and apply to light crude, heavy crude, gas plant, gas production, and off shore facilities.

<sup>c</sup>The "Others" component type was derived from compressors, diaphragms, drains, dump arms, hatches, instruments, meters, pressure relief valves, polished rods stuffing boxes, relief valves, and vents. This "Others" component type should be applied for any component type other than connectors, flanges, open-ended lines, pumps, or valves.

## **SPECIFIC INSTRUCTIONS**

Facilities holding individual permits must report fugitive emissions from components associated with permitted equipment that appears as an emission source in the reporting tool. Facilities subject to RECLAIM and/or Title V that were issued a facility permit must report fugitive emissions at the system level for each device designated as fugitive components in that system. Fugitive emissions from unpermitted components must also be reported; unpermitted component fugitive emissions may be aggregated and reported as one emission source that needs to be added by user to the list of emission sources.

Following are instructions on how to report fugitive emissions using the new AER format; for example purposes let's assume facility ABC with the ID# 999117 is subject to RECLAIM and was issued a facility permit. The methodology used for reporting emissions is the same for a non-RECLAIM facility that was issued individual permits. Facility ABC has permitted equipment with fugitive emissions, device D1, AER emission source ES1, covered by application A/N# 123456, Permit to Operate F12345, as shown below:

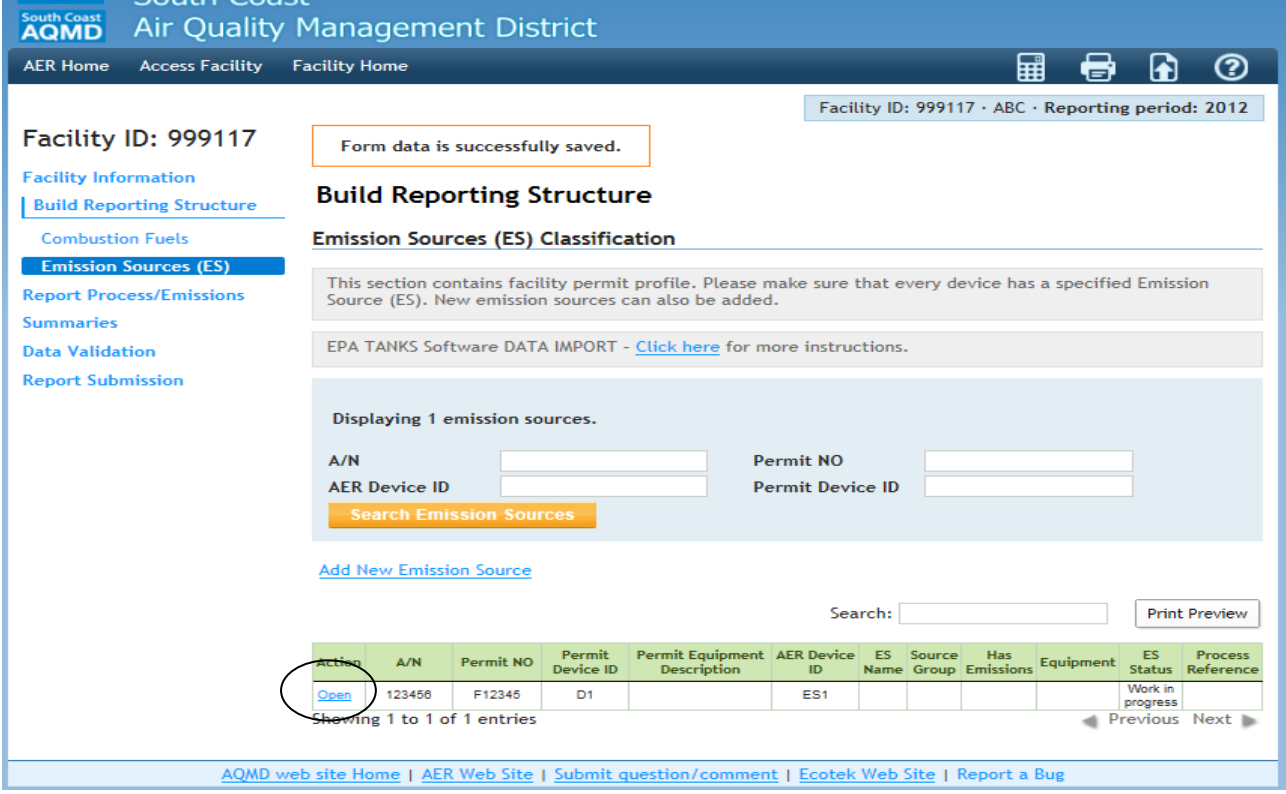

Click the "Open" link under the "Action" column and the following screen appears. Fill out the mandatory fields marked by an asterisk and optionally, fill out the other fields. For facility ABC, A/N 123456 describes Unit 1, in normal operation and is comprised of vessel V1 and pump P1:

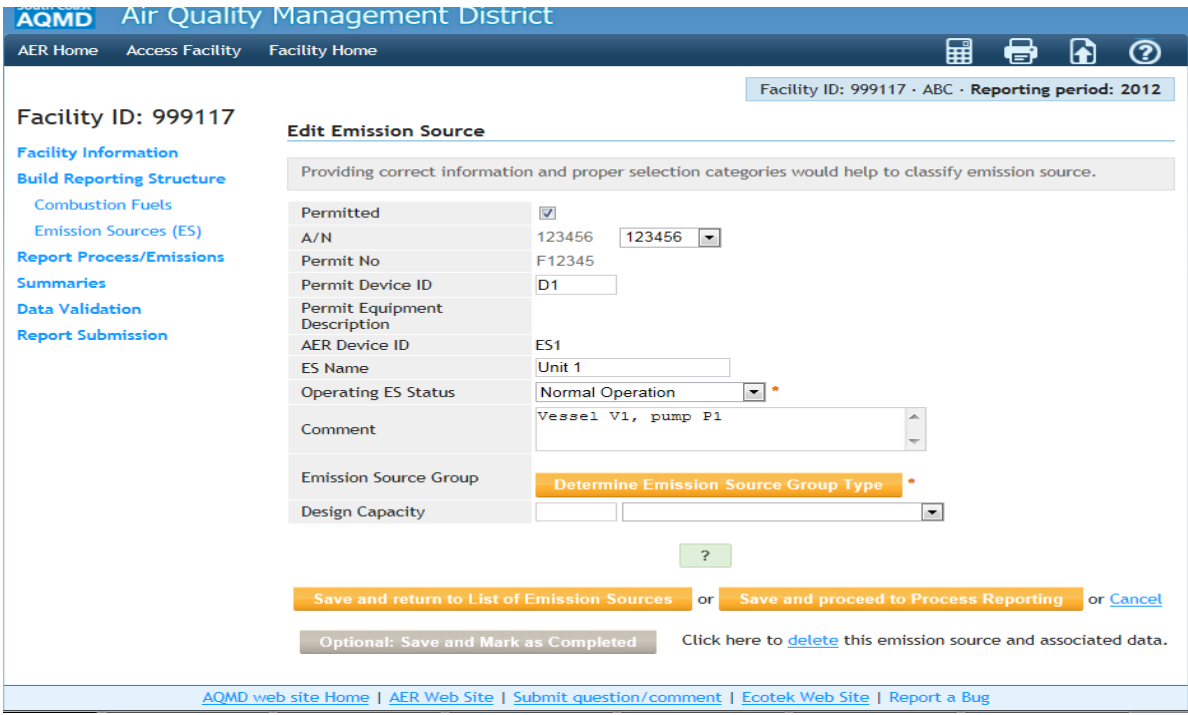

When clicking on the "Determine Emission Source Group Type" button, the following selection window appears:

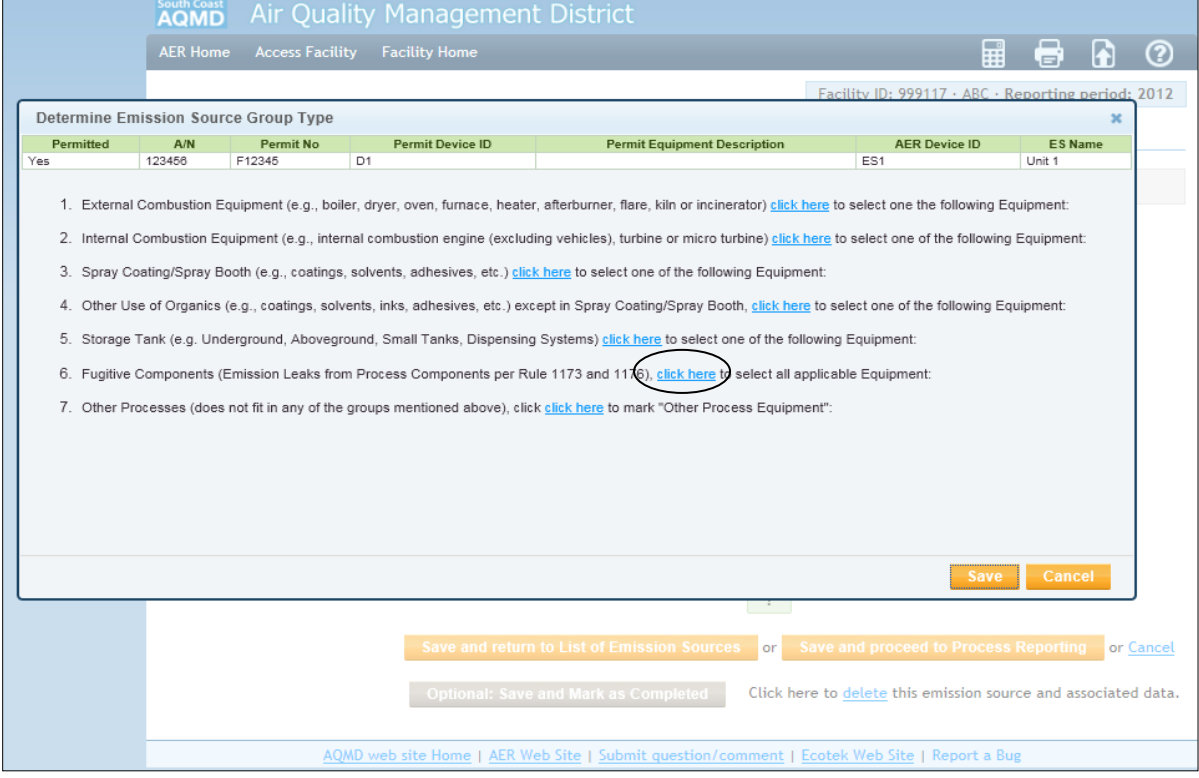

Go to option #6: Fugitive Components and click on the link provided. Let's assume that the fugitive components for this emission source are: 5 valves in gas/vapor service, 4 valves in light liquid service, 2 PRV's, 1 pump in light liquid service, 20 connectors, 1 sight-glass, 6 flanges, and 1 drain.

On the next screen, check all the applicable boxes for the above component types:

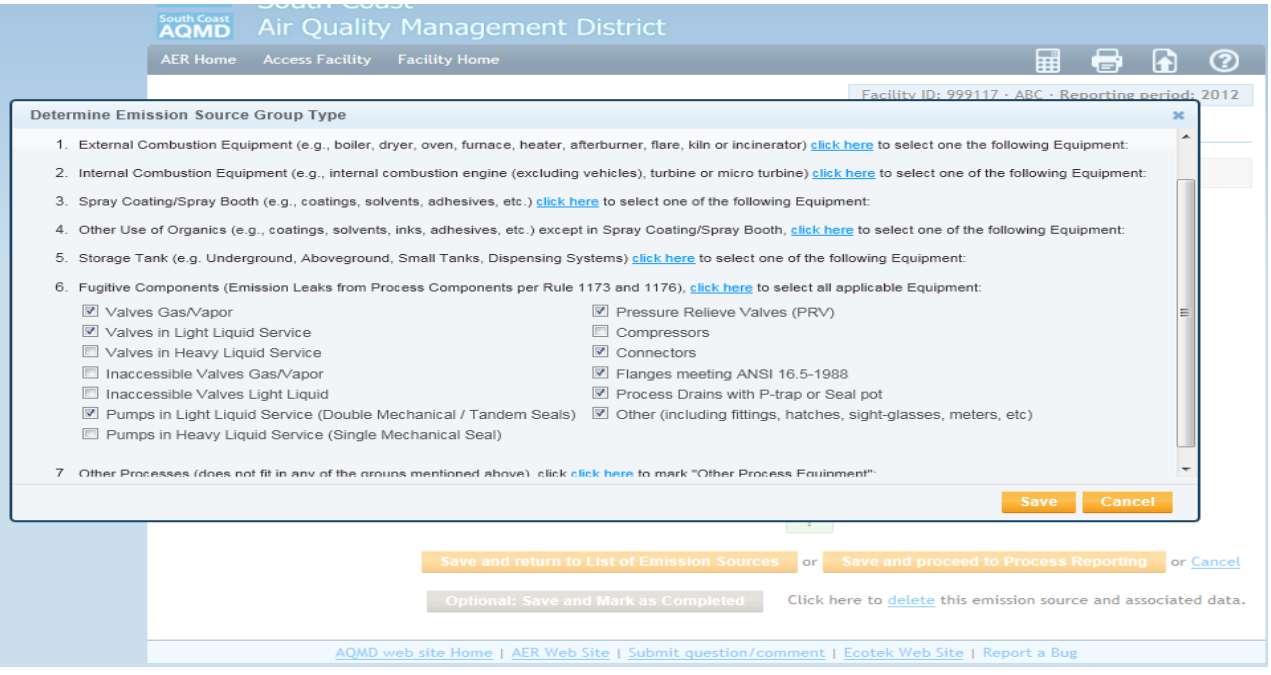

Click the "Save" button and proceed to Process Reporting. (If you are not ready to input the data at this time, click the "Save and return to List of Emission Sources" button to work on another emission source.) The following window displays 8 processes corresponded to the component types:

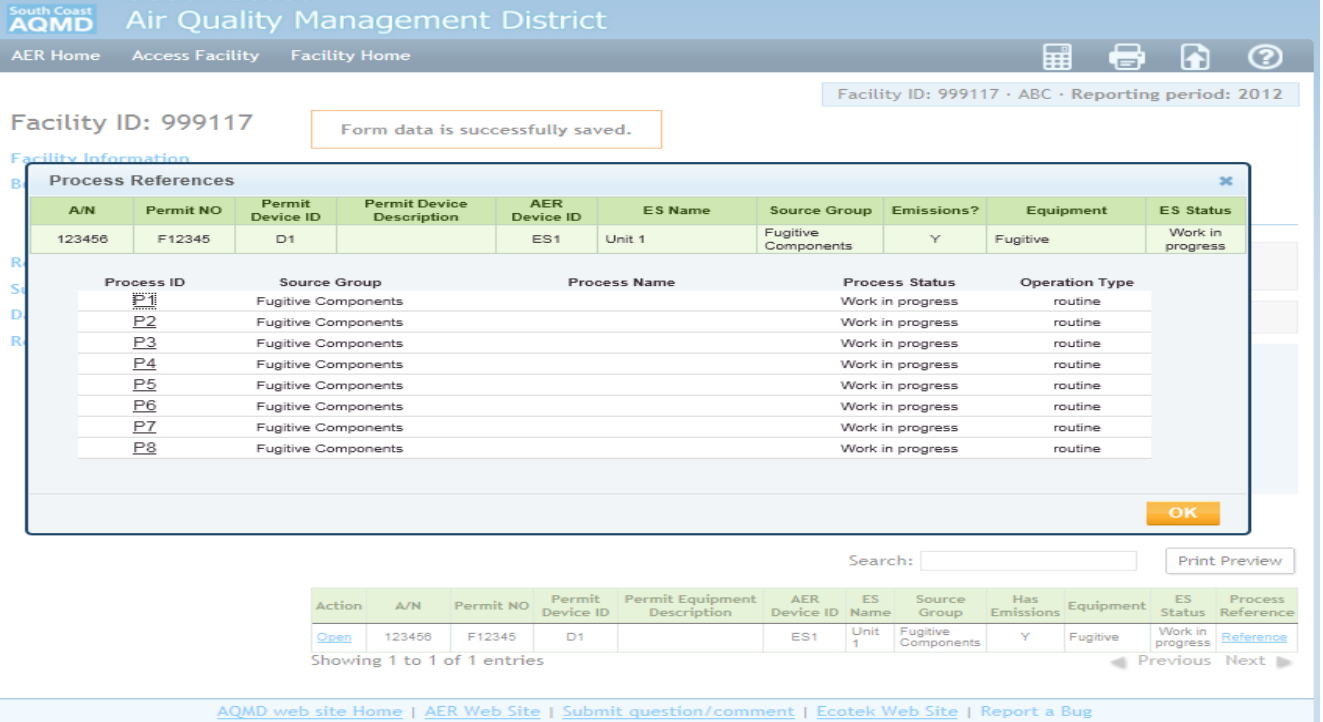

To report emissions, click on the "P1" link. Note that the following window shows the component type as Valves Gas/Vapor:

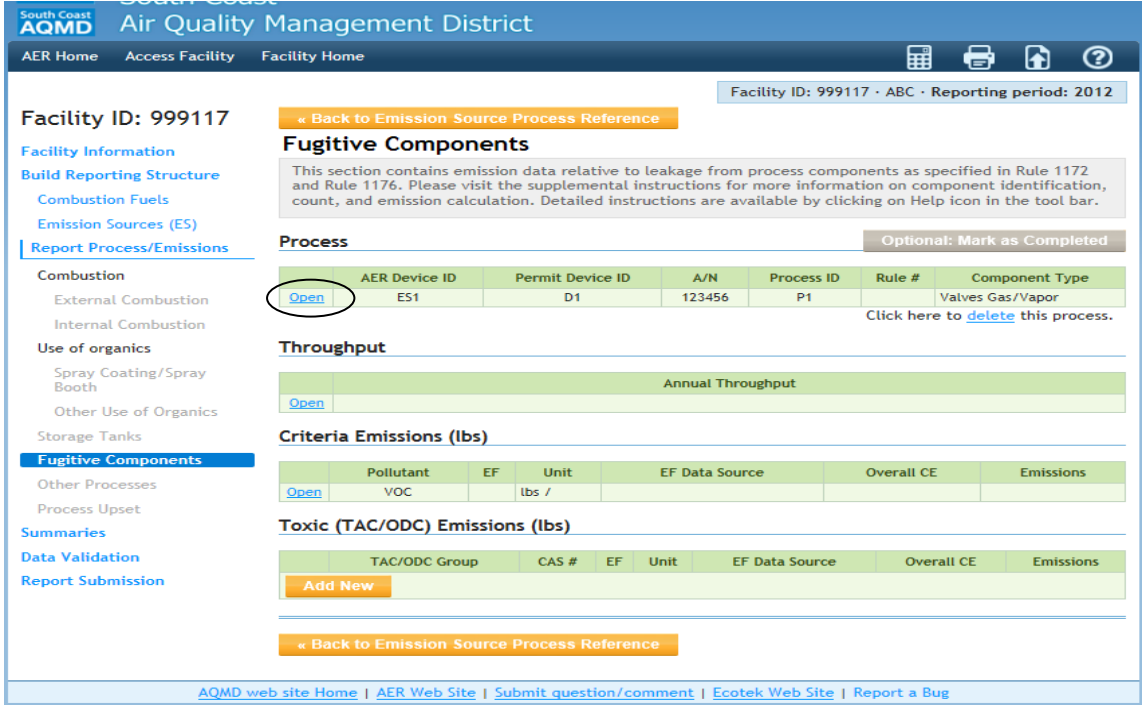

Under "Process", click the "Open" link and select Rule 1173 in the mandatory field marked with an asterisk and optionally fill out other fields:

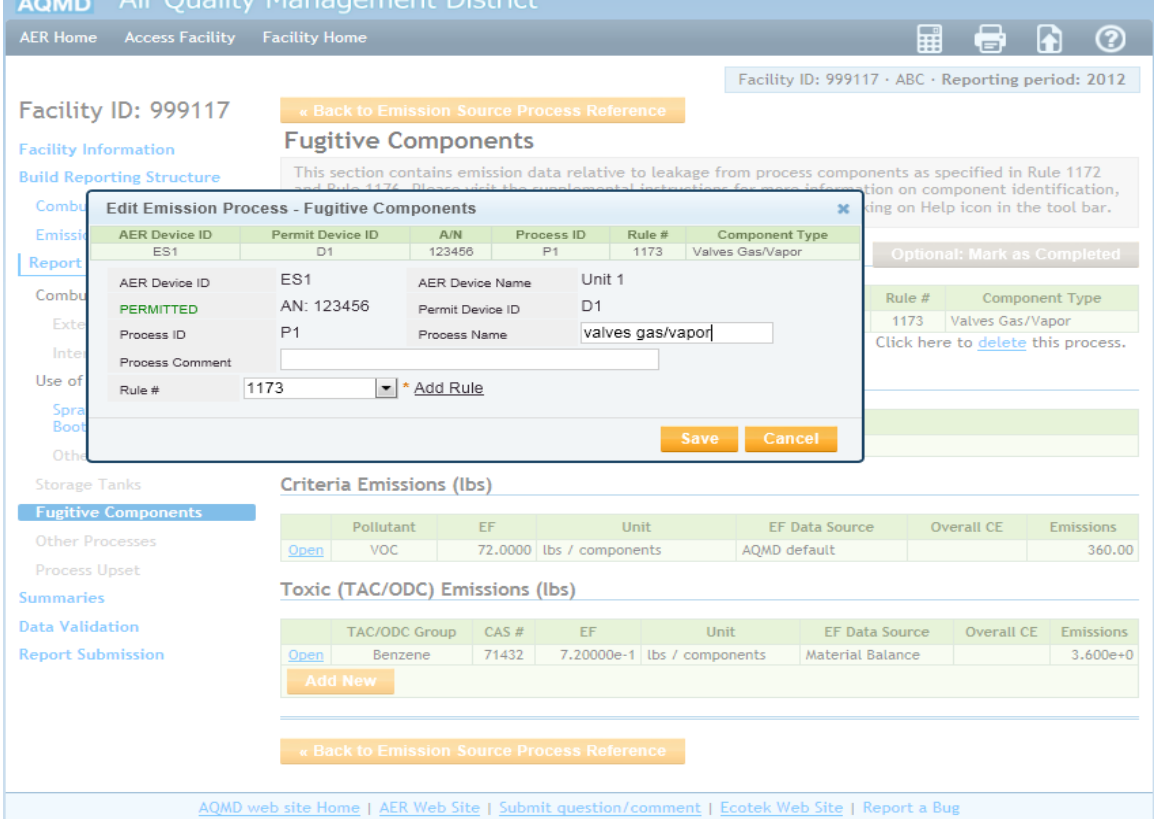

Data must be saved before moving on to next step. Clicking on the "Save" button will bring user back to data enter screen for process P1 as shown:

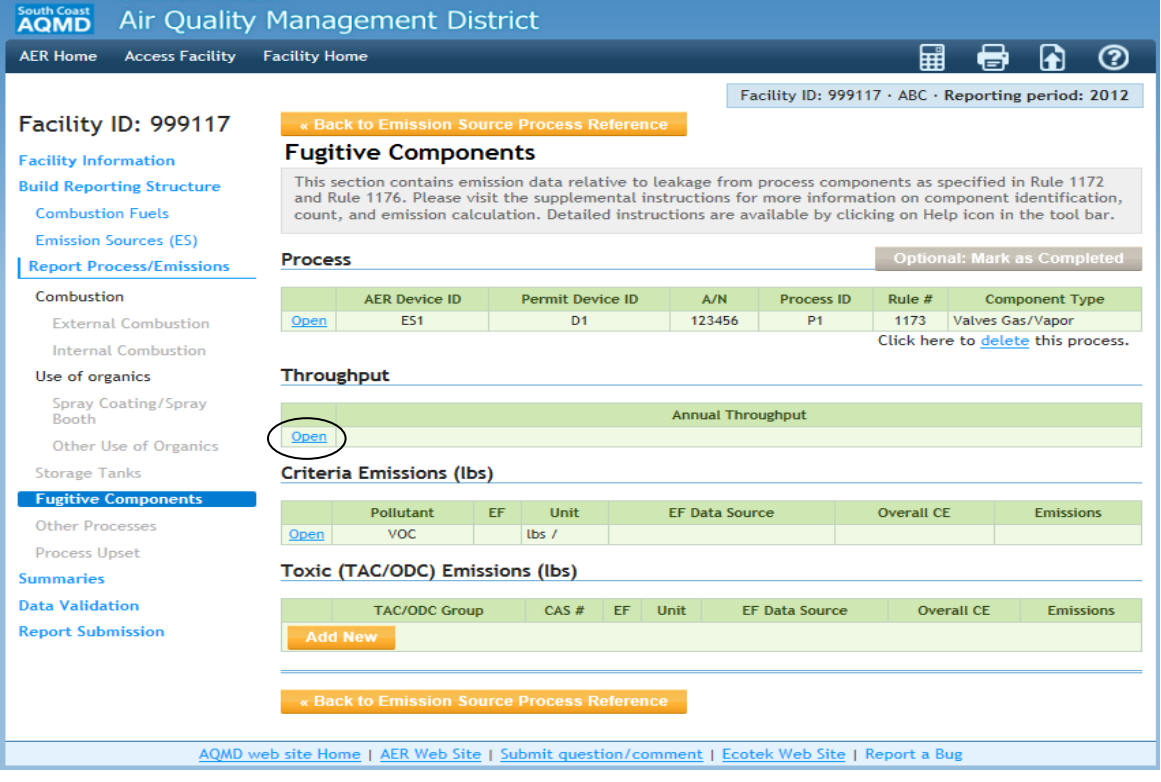

Next, go to "Throughput", click the "Open" link and fill out the "Number of components" field, and click "Save". As mentioned before, facility ABC Unit 1 has 5 valves in gas/vapor service.

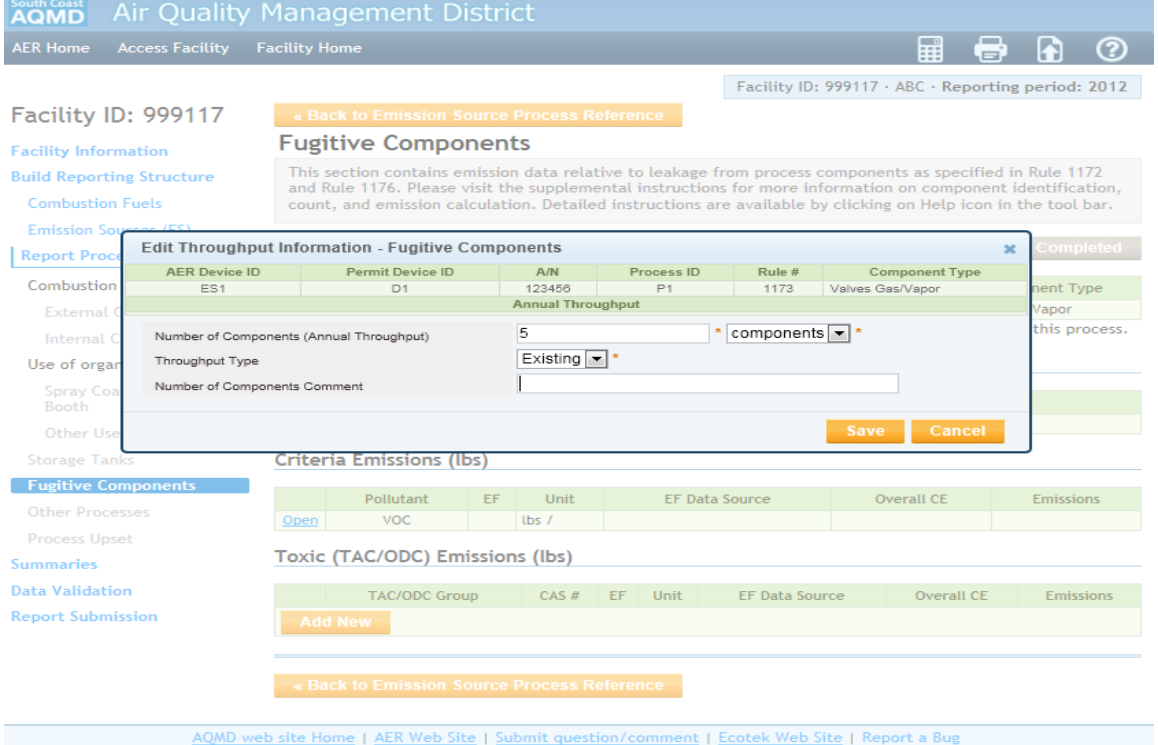

Save the entry, then go to "Criteria emissions" and click "Open".

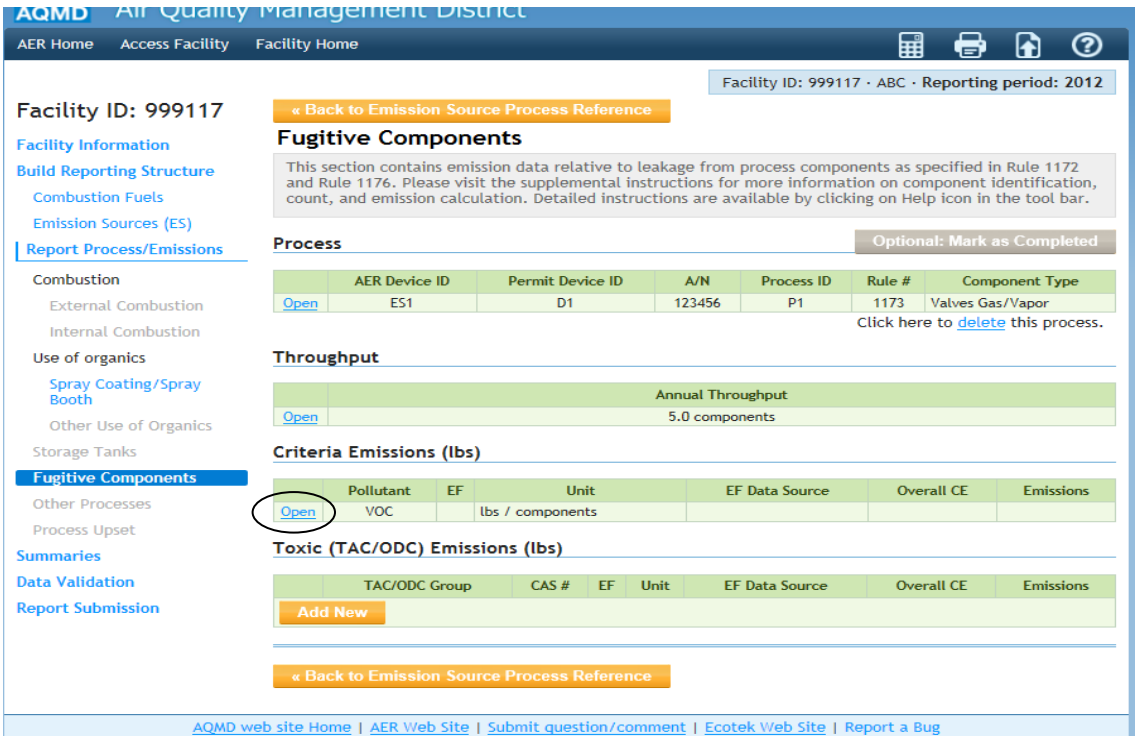

For the purpose of this exercise, assuming that no screening data are available, the AQMD default emission factors (EF) will be used; for valves in gas/vapor service, EF is 72 lb/component/year. Note that emissions are calculated automatically. In the mandatory field "Emission Factor Data Source", select AQMD default; user may also comment on the emission factor in case other than default EF is used, then click "Save".

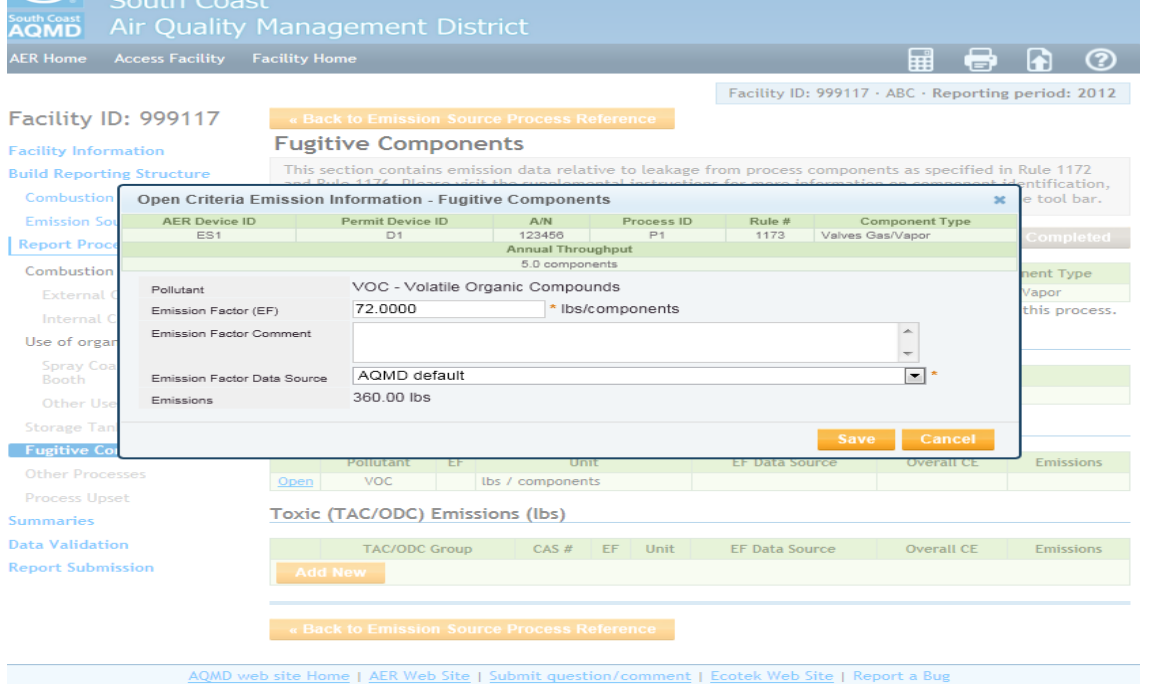

If the VOC stream contains any toxic air compounds (TAC) or ozone depleting compounds (ODC), click on the "Add New" button under Toxic (TAC/ODC) Emissions. In the next window, select the TAC/ODC compound from the drop-down list.

In this example, the gas/vapor stream is assumed to contain 1% benzene by weight based on material balance. Therefore, the EF for benzene is 0.72 lbs/component (72 lbs x 0.01). In the "Emission Factor Data Source" field, select the appropriate source from the drop-down list, then click the "Save" button.

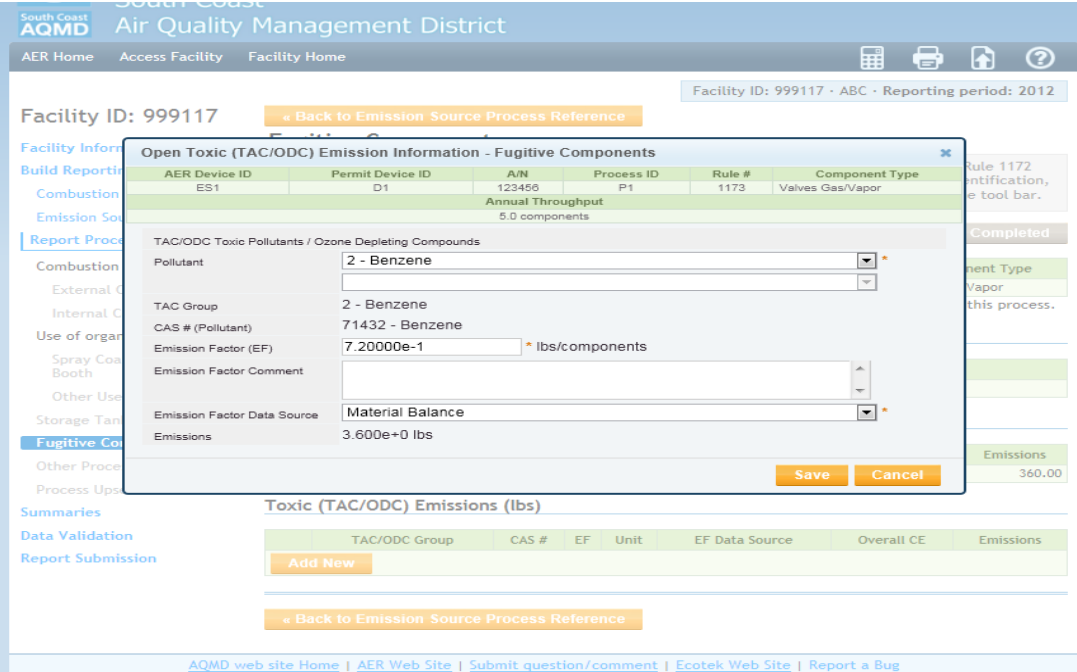

Click on the "Save" button and the following screen appears:

| <b>South Coast</b><br><b>Air Quality Management District</b><br><b>AOMD</b>                  |                                                                                                    |                                                 |  |                          |  |                          |                                         |                                                    |                       |                                    |  |
|----------------------------------------------------------------------------------------------|----------------------------------------------------------------------------------------------------|-------------------------------------------------|--|--------------------------|--|--------------------------|-----------------------------------------|----------------------------------------------------|-----------------------|------------------------------------|--|
| <b>AER Home</b><br><b>Access Facility</b>                                                    | <b>Facility Home</b>                                                                                                    |                                                 |  |                          |  |                          |                                         | 團                                                  | e                     | ②<br>h                             |  |
|                                                                                              |                                                                                                    |                                                 |  |                          |  |                          |                                         | Facility ID: 999117 · ABC · Reporting period: 2012 |                       |                                    |  |
| Facility ID: 999117                                                                          | « Back to Emission Source Process Reference                                                                                                    |                                                 |  |                          |  |                          |                                         |                                                    |                       |                                    |  |
| <b>Facility Information</b>                                                                  | <b>Fugitive Components</b>                                                                                                    |                                                 |  |                          |  |                          |                                         |                                                    |                       |                                    |  |
| <b>Build Reporting Structure</b><br><b>Combustion Fuels</b>                                  | This section contains emission data relative to leakage from process components as specified in Rule 1172<br>and Rule 1176. Please visit the supplemental instructions for more information on component identification,<br>count, and emission calculation. Detailed instructions are available by clicking on Help icon in the tool bar, |                                                 |  |                          |  |                          |                                         |                                                    |                       |                                    |  |
| <b>Emission Sources (ES)</b><br><b>Report Process/Emissions</b>                              | <b>Optional: Mark as Completed</b><br><b>Process</b>                                                                                                    |                                                 |  |                          |  |                          |                                         |                                                    |                       |                                    |  |
| Combustion                                                                                   |                                                                                                    | <b>AER Device ID</b>                            |  | <b>Permit Device ID</b>  |  | A/N<br><b>Process ID</b> |                                         | Rule $#$                                           | <b>Component Type</b> |                                    |  |
| <b>External Combustion</b>                                                                   | Open                                                                                                    | <b>ES1</b>                                      |  | D <sub>1</sub>           |  | 123456<br><b>P1</b>      |                                         | 1173                                               | Valves Gas/Vapor      |                                    |  |
| <b>Internal Combustion</b>                                                                   |                                                                                                    |                                                 |  |                          |  |                          |                                         |                                                    |                       | Click here to delete this process. |  |
| Use of organics                                                                              | Throughput                                                                                                    |                                                 |  |                          |  |                          |                                         |                                                    |                       |                                    |  |
| Spray Coating/Spray<br><b>Booth</b>                                                          | <b>Annual Throughput</b>                                                                                                    |                                                 |  |                          |  |                          |                                         |                                                    |                       |                                    |  |
| Other Use of Organics                                                                        | 5.0 components<br>Open                                                                                                    |                                                 |  |                          |  |                          |                                         |                                                    |                       |                                    |  |
| <b>Storage Tanks</b>                                                                         | <b>Criteria Emissions (lbs)</b>                                                                                                    |                                                 |  |                          |  |                          |                                         |                                                    |                       |                                    |  |
| <b>Fugitive Components</b>                                                                   | <b>Pollutant</b><br><b>Unit</b><br>EF                                                                                                    |                                                 |  |                          |  | <b>EF Data Source</b>    | <b>Overall CE</b><br><b>Emissions</b>   |                                                    |                       |                                    |  |
| <b>Other Processes</b>                                                                       | Open                                                                                                    | VOC.                                            |  | 72,0000 lbs / components |  | <b>AOMD</b> default      |                                         |                                                    |                       | 360,00                             |  |
| <b>Process Upset</b>                                                                         |                                                                                                    | Toxic (TAC/ODC) Emissions (lbs)                 |  |                          |  |                          |                                         |                                                    |                       |                                    |  |
| <b>Summaries</b>                                                                             |                                                                                                    |                                                 |  |                          |  |                          |                                         |                                                    |                       |                                    |  |
| <b>Data Validation</b>                                                                       |                                                                                                    | <b>TAC/ODC Group</b><br>CAS#                    |  | EF<br>Unit               |  |                          | <b>EF Data Source</b>                   |                                                    | <b>Overall CE</b>     | <b>Emissions</b>                   |  |
| <b>Report Submission</b>                                                                     | Open                                                                                                    | 7.20000e-1 lbs / components<br>71432<br>Benzene |  |                          |  |                          | <b>Material Balance</b><br>$3.600e + 0$ |                                                    |                       |                                    |  |
|                                                                                              |                                                                                                    | <b>Add New</b>                                  |  |                          |  |                          |                                         |                                                    |                       |                                    |  |
|                                                                                              |                                                                                                    |                                                 |  |                          |  |                          |                                         |                                                    |                       |                                    |  |
| « Back to Emission Source Process Reference                                                  |                                                                                                    |                                                 |  |                          |  |                          |                                         |                                                    |                       |                                    |  |
|                                                                                              |                                                                                                    |                                                 |  |                          |  |                          |                                         |                                                    |                       |                                    |  |
| AQMD web site Home   AER Web Site   Submit question/comment   Ecotek Web Site   Report a Bug |                                                                                                    |                                                 |  |                          |  |                          |                                         |                                                    |                       |                                    |  |

If the data entered for process P1 is final, the user may want to click the grey button "Optional: Mark as Completed". Click "Back to Emission Source Reference" and proceed to the next process.

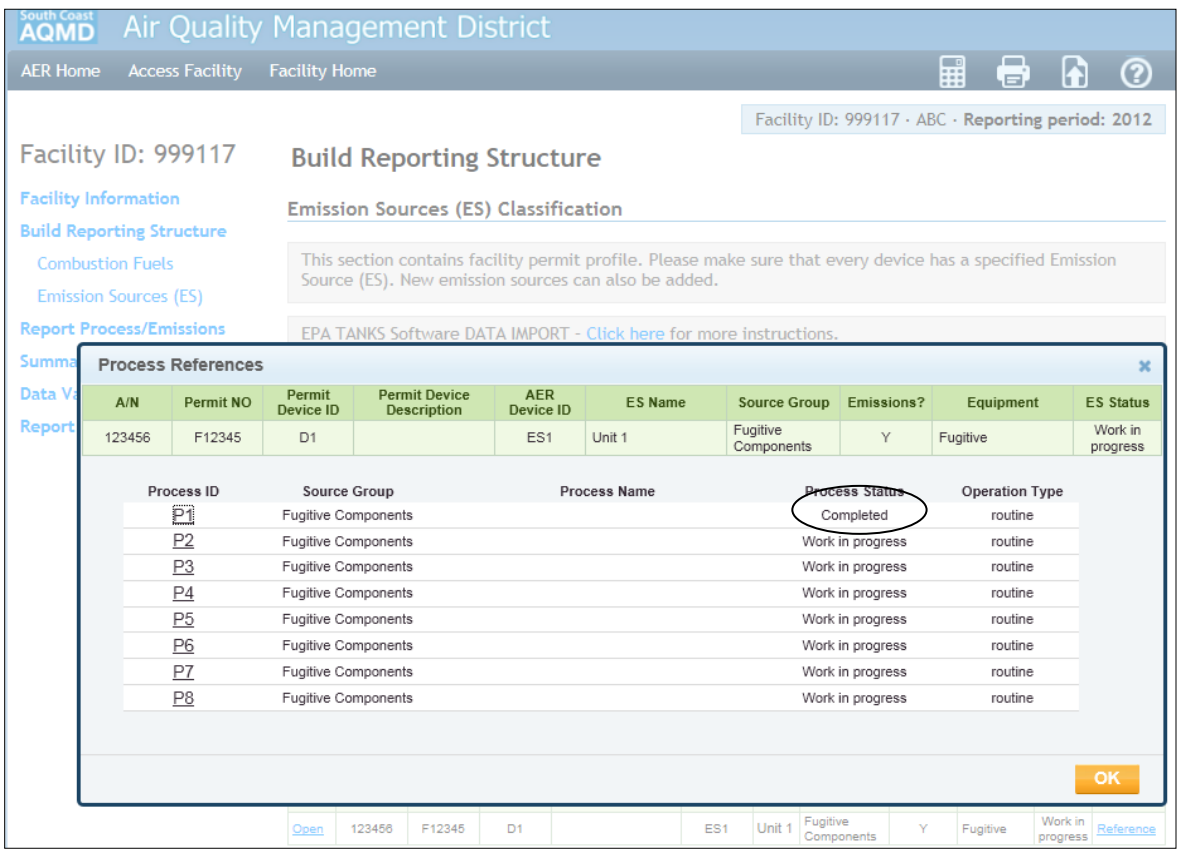

Using the same steps as for P1, fill out the information for P2 through P8 by clicking on the respective buttons, such that all components are accounted for. Once all processes are completed, click "OK" and proceed to reporting another emission source by clicking on the "Back to Emission Source Process Reference" button.

If the facility is a non-RECLAIM facility that has individual permits where piping components are not explicitly listed in the permits, reporting associated fugitive emissions require adding new emission sources. For example, for a bulk loading terminal with a permitted loading rack, emissions associated with the organic liquid loading would be reported under the permitted emission source (loading rack). The fugitive emissions must be reported by creating a new emission source, with the suggested comment "loading rack – fugitive components".

To start adding the unpermitted emission sources and report emissions, user must click on the "Add New Emission Source" link:

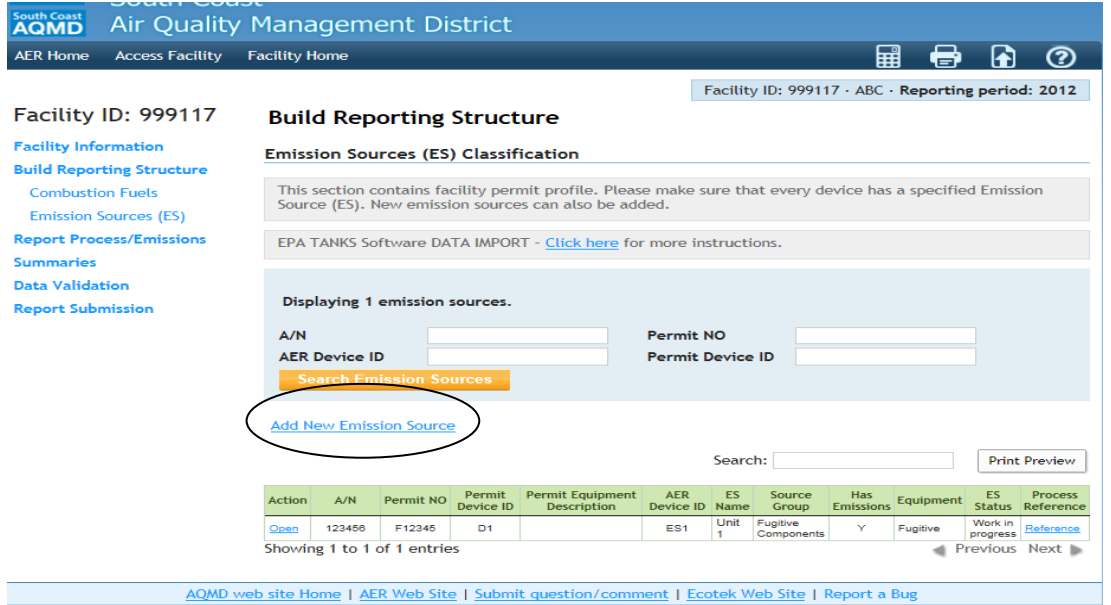

#### The following screen will appear:

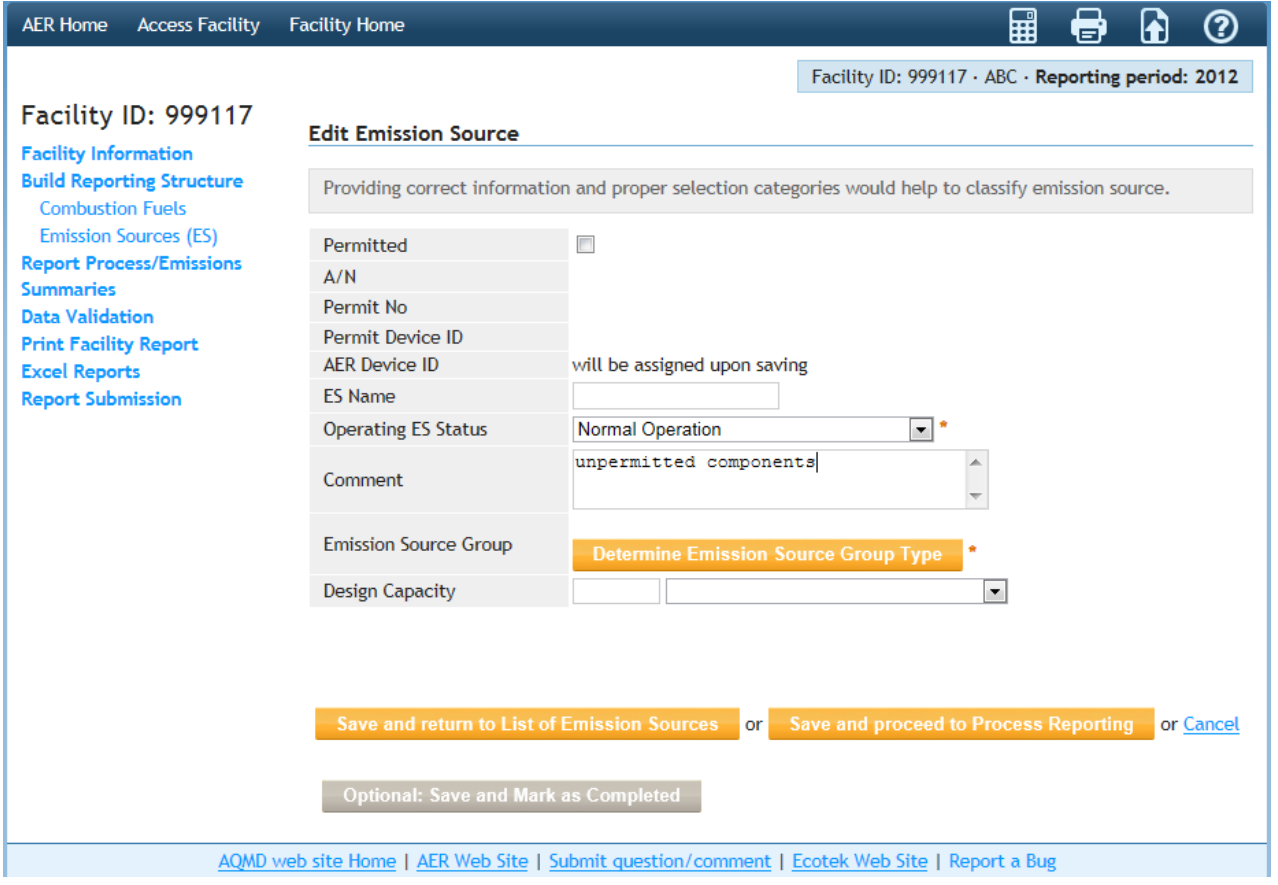

Continue by repeating the steps described before for permitted sources and complete reporting emissions for all non-permitted components.